## 教程(六)多分支pipeline

## 什么是多分支pipeline

#### 在jenkins中存在两种类型的pipeline,

之前我们讲述的都是普通类型的pipeline。 而多分支pipeline作为一个非常重要的类型重要为我们完成持续集成的第一个步骤—打通gitlab的 通信。 这样研发再push代码后通知jenkins运行我们预先定义的pipeline完成整个持续集成流程。 要做到这样的效果需要分别在jenkins和gitlab中做如下准备工作。

#### jenkins的配置

配置jenkins(这里已经在咱们的jenkins中配置好,凭据名称为gaofeigitlab账号)

- 1. 安装gitlab插件
- 2. 在安全设置中添加jenkins 凭据
- 3. 类型选择:Gitlab API Token (获取方式:在gitlab中使用自己的账户登录,在User settings中找到Access Tokens。 在这里创建一个token)
- 4. 复制这个token保存到上面说的jenkins 凭据中。

#### 创建多分支pipeline

在jenkins中创建一个job,选择类型为多分支pipeline。 在git中填写研发的repo地址,jenkins 凭据以及要监控的分支。 如下:

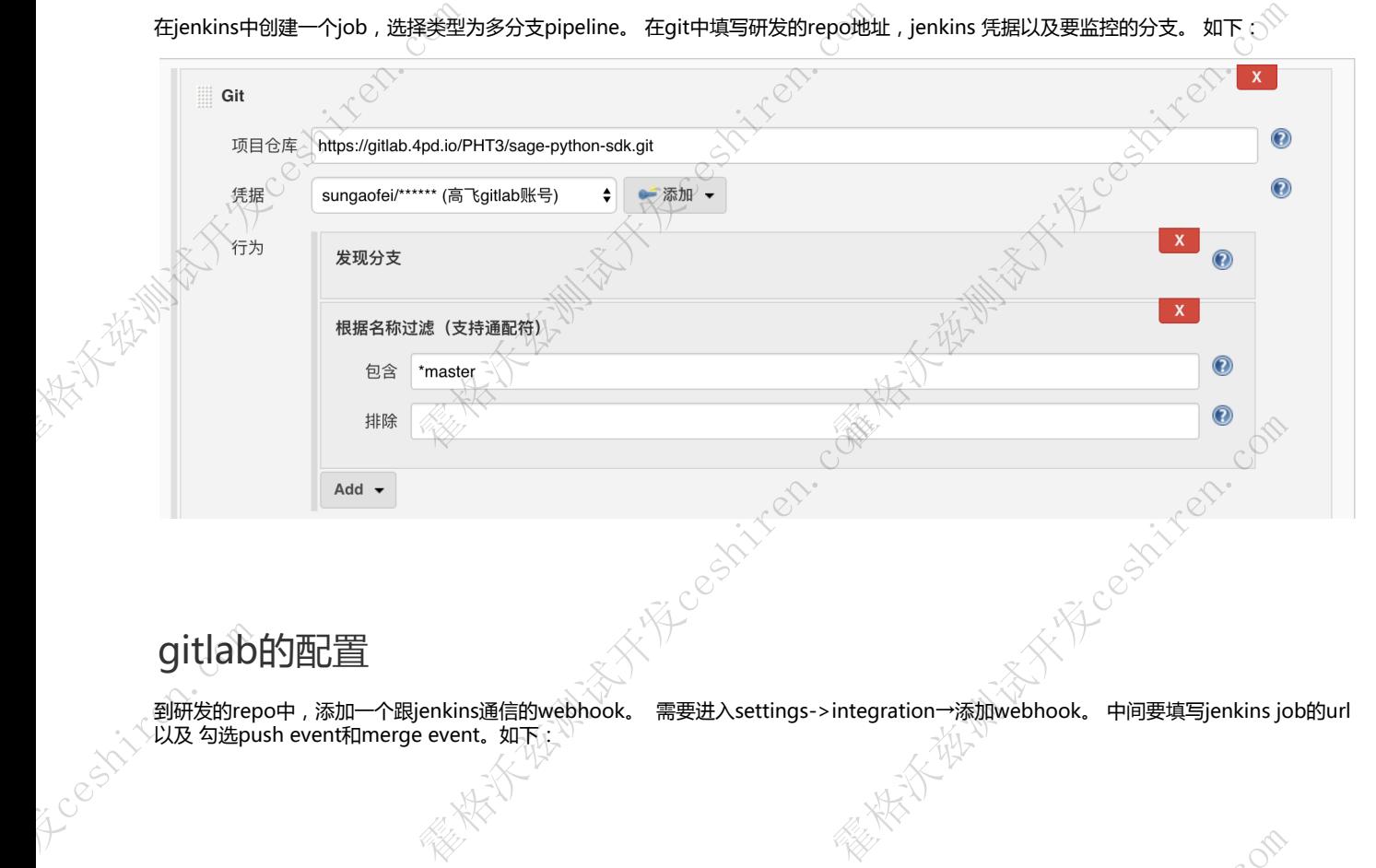

### gitlab的配置

到研发的repo中,添加一个跟jenkins通信的webhook。 需要进入settings->integration→添加webhook。 中间要填写jenkins job的url<br>以及 勾选push event和merge event。如下: gitlab的配置<br>
新发的repo中,添加一个跟jenkins通信的we<br>
以及 勾选push event和merge event.如下:

**x his close come come** 

**Part of the Million Company of the Company Company Company Company** 

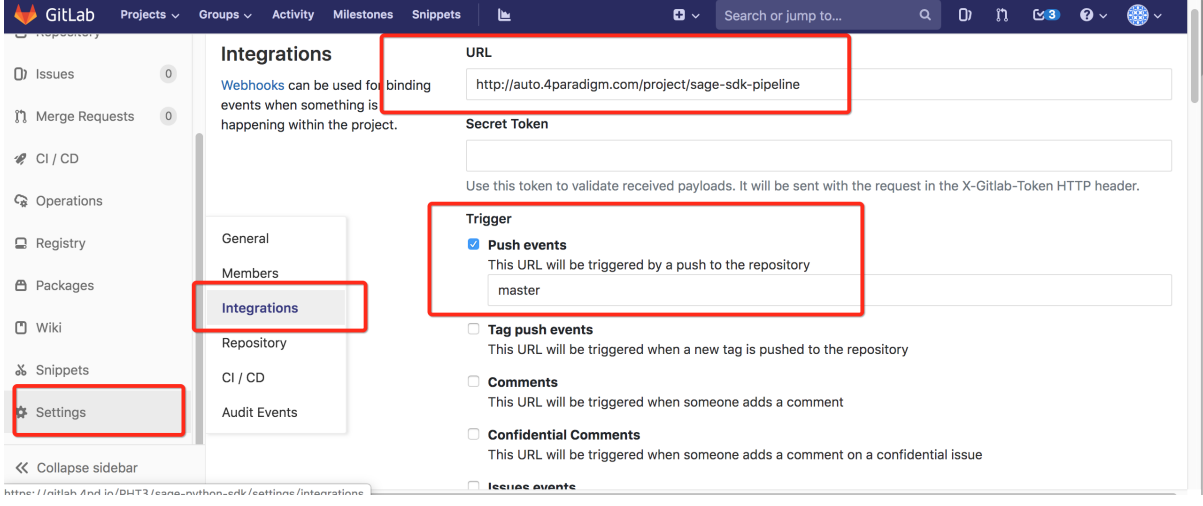

注意: jenkins job 的url的格式是: [http://JENKINS\\_URL/project/PROJECT\\_NAME](http://JENKINS_URL/project/PROJECT_NAME)

通过上面的配置,我们就打通了jenkins 与 gitlab的通信。 一旦有研发在提交代码和提交merge的时候就会触发这个多分支pipeline运行。

# 准备jenkinsfile 多分支pipeline的规则是打通了研发repo中所有分支的事件。 可以理解为它监控了repo中的所有分支的代码变动。 所以它不准在job的脚本框中编写pipeline,我们需要在研发的分支中添加jenkinsfile来保存我们的pipeline。 注意: 多分支pipeline在创建后就会扫描研发repo中所有的分支并寻找jenkinsfile文件。 所以我们要在所有需要执行pipeline的分支中都要编写一份pipeline。如果jenkins找不到jenkinsfile边不会监控此分支。 jenkinsfile中的pipeline脚本与普通的pipeline语法一致,没有区别。 The ceshirtech.com **WEAK THEMIS STATE CESHING COMPANY** 注名jenkinsfile。<br>
多分支pipeline的规则是打通了研发<br>
所以它不准在job的脚本框中编写pip<br>
注意:多分支pipeline在创建后就会<br>
所以我们要在所有需要执行pipeline<br>
jenkinsfile中的pipeline脚本与普通<br>
jenkinsfile中的pipeline脚本与普通<br>
< **Particular Report of the Contract of Community Contract of Community Contract of Community Contract of Community Restriction.com** o<br><br>T研发repo中所有分支的事件。可以理解为它监控了re<br>写pipeline,我们需要在研发的分支中添加jenkinsfile文<br>后就会扫描研发repo中所有的分支并寻找jenkinsfile文<br>peline的分支中都要编写一份pipeline。如果jenkins找<br>r普通的pipeline语法一致,没有区别。<br>organisation **控了repo中的所有分支的代码变动。**<br>commisfile来保存我们的pipeline.<br>sfile文件。<br>kins找不到jenkinsfile边不会监控此分支。<br>comproved.com/ **x 42 ceshiresh.com**